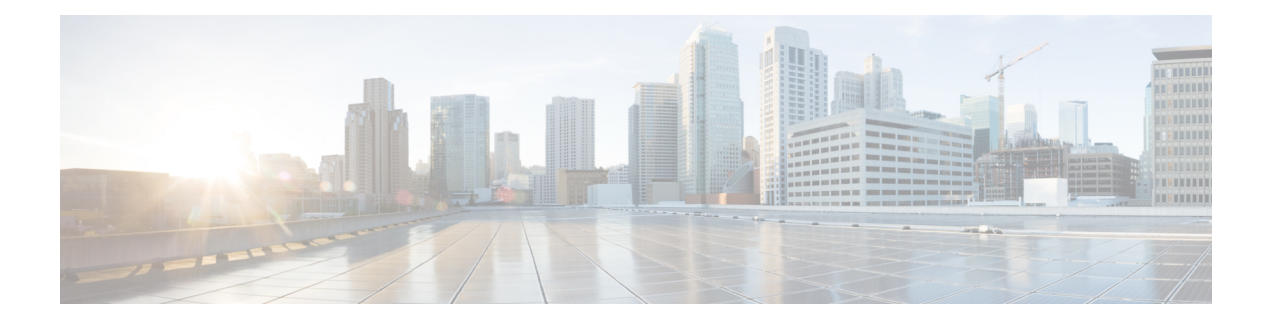

# **GETVPN CRL** チェック

Group Encrypted Transport VPN(GET VPN)プロセスの間、証明書は認証局(CA)から受信さ れ、アイデンティティの証明として使用されます。証明書は、キーのセキュリティ侵害や証明 書の喪失など、さまざまな理由により失効する可能性があります。失効した証明書はリポジト リに定期的に発行される証明書失効リスト(CRL)に配置されます。このリストは設定済みの CRLライフタイムで指定された期間、リポジトリに格納されます。数時間から数日の任意の期 間にすることができます。

- GETVPN CRL チェックに関する情報 (1 ページ)
- GETVPN CRL チェックの設定方法 (2 ページ)
- GETVPN CRL チェックの設定例 (8 ページ)
- GETVPN CRL チェックに関する追加情報 (9 ページ)
- GETVPN CRL チェックに関する機能情報 (10 ページ)

## **GETVPN CRL** チェックに関する情報

インターネットキーエクスチェンジ(IKE)では、証明書は2台のピア間でセッションが確立 されるときに検証されます。現在のセッションは証明書失効の影響を受けません。ただし、新 しいセッションを確立することはできず、グループ メンバーがキー サーバ (KS) に再登録し ない限り証明書は再検証されません。

GETVPN CRL チェック機能では、設定されたトラストポイントで新しい CRL が利用可能なと きに公開キー インフラストラクチャ(PKI)がグループ ドメイン オブ インタープリテーショ ン (GDOI) KS に通知することができます。その後 KS は新しい Key Encryption Key (KEK) を作成し、グループメンバーデバイスに再認証メッセージを送信します。これにより、syslog メッセージが出力され、現在の KEK が削除され、KS に再登録されます。

### 連携キー サーバのプロトコル統合

連携キー サーバのプロトコル (COOP) は、VPN ネットワークに複数のキー サーバ (KS) を 設定できるようにする GET VPN の機能です。KS 冗長性のために使用されます。

すべての KS でグループ メンバー (GM) の再認証を有効にすることで、GETVPN CRL チェッ クは COOP と統合されます。ただし、連携 KS 間で一時的に接続が失われる場合、COOP 分割 が発生する可能性は常にあります。

#### 再認証がトリガーされたときの **COOP** 分割なし

COOP 分割が発生しない場合、プライマリ GM デバイスはセカンダリ KS の Key Encryption Key (KEK)を削除し、GM に再認証メッセージを送信します。セカンダリ KS は GM が再登録を 開始する前に現在のポリシーをプライマリ ポリシーと同期させます。すべての GM が使用可 能な KS に再登録して再認証され、新しい KEK を受信します。

#### 再認証がトリガーされたときの **COOP** 分割

再認証がトリガーされる前に COOP 分割が発生し、2 つのプライマリ KS しかない場合、両者 が再認証メッセージを送信します。それぞれのプライマリ KS は異なる新しい KEK を作成し ます。GM は、メッセージを受信するとすぐに既存の KEK をすべて削除するため、受信する 最初の再認証メッセージだけを理解します。GM は使用可能な KS に再登録し、CRL チェック が行われます。再登録のとき、GM が登録した KS に応じて GM は最初のプライマリの KEK または 2 番目のプライマリの KEK のいずれかを受け取ります。GM はその KEK をインストー ルし、そのプライマリ KS からのみ今後のキー再生成を受信します。COOP マージが発生する と、KSはポリシーを同期し、キー再生成を送信して、すべてのGMが最新のKEKとトラフィッ ク暗号キー(TEK)を持つようにします。

#### 異なる **KEK** の作成の回避

COOP 分割中に再認証がトリガーされる場合も、再認証と CRL チェックは依然として発生し ます。ただし、KSでの異なるKEKの作成をトリガーすることは、再認証を遅らすことによっ て回避できます。プライマリ KS はすべての COOP KS に到達可能な(分割されない)場合に のみ、再認証を開始します。1 つの COOP KS に到達できない場合、プライマリ KS はすべての COOP KS が到達可能になるまで再認証メッセージの送信を遅らせます。

### **GETVPN CRL** チェックの設定方法

GETVPN CRL チェック機能を有効にする前に、複数のコンポーネントを設定する必要があり ます。次の作業を行います。

- グループ メンバーとキー サーバが PKI クライアントとなるために定義された公開キー イ ンフラストラクチャ (PKI)認証局(CA) (証明書を取得するように登録する必要があり ます)。
- PKI での証明書失効リスト(CRL)チェックを有効にするように設定されたキー サーバ  $(KS)$
- CA で利用可能であり、最初に必要なときに CRL をダウンロードするように設定された KS。これは、新しい CRL が利用可能になった後に最初のグループ メンバー (GM) 登録 に続いて KS が CRL をダウンロードすることを意味します。「GETVPN CRL チェックの ためのキー サーバの設定」セクションを参照してください。
- PKI のグループ メンバー デバイスで無効化された CRL チェック。「グループ メンバーで の CRL チェックの無効化」セクションを参照してください。
- •証明書に対して設定されたインターネットキーエクスチェンジ (IKE) 認証。「証明書の IKE 認証の設定」セクションを参照してください。

### **GETVPN CRL** チェックのためのキー サーバの設定

新しい CRL が認証局 (CA) で利用可能になった後に最初のグループ メンバー (GM) 登録が 発生した場合にキー サーバ (KS) が証明書失効リスト (CRL) をダウンロードするように設 定するには、次のステップを実行します。

#### 手順の概要

- **1. ip domain name** *name*
- **2. ip http server**
- **3. crypto pki trustpoint** *name*
- **4. enrollment url** *url*
- **5. revocation-check** *method*
- **6. exit**
- **7. crypto identity** *method*
- **8. fqdn** *domain*
- **9. fqdn** *domain*
- **10. exit**
- **11. crypto gdoi group** *group-name*
- **12. server local**
- **13. authorization identity** *name*
- **14. end**

#### 手順の詳細

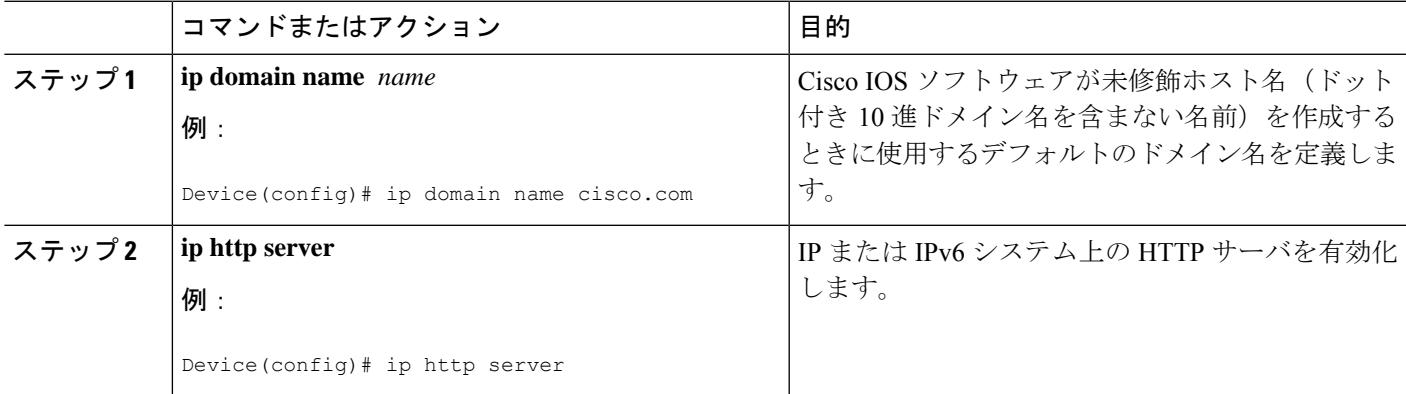

 $\overline{\phantom{a}}$ 

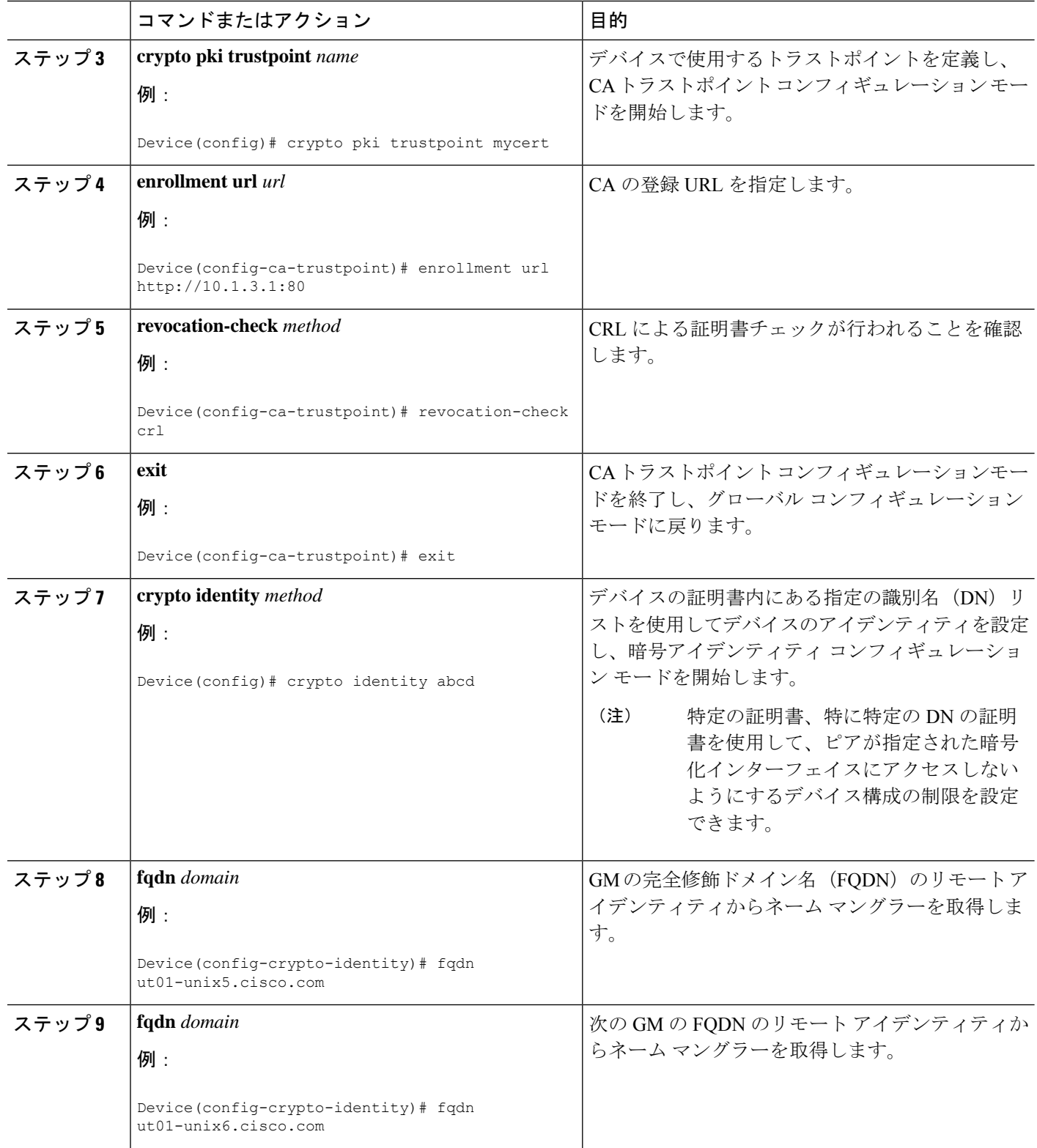

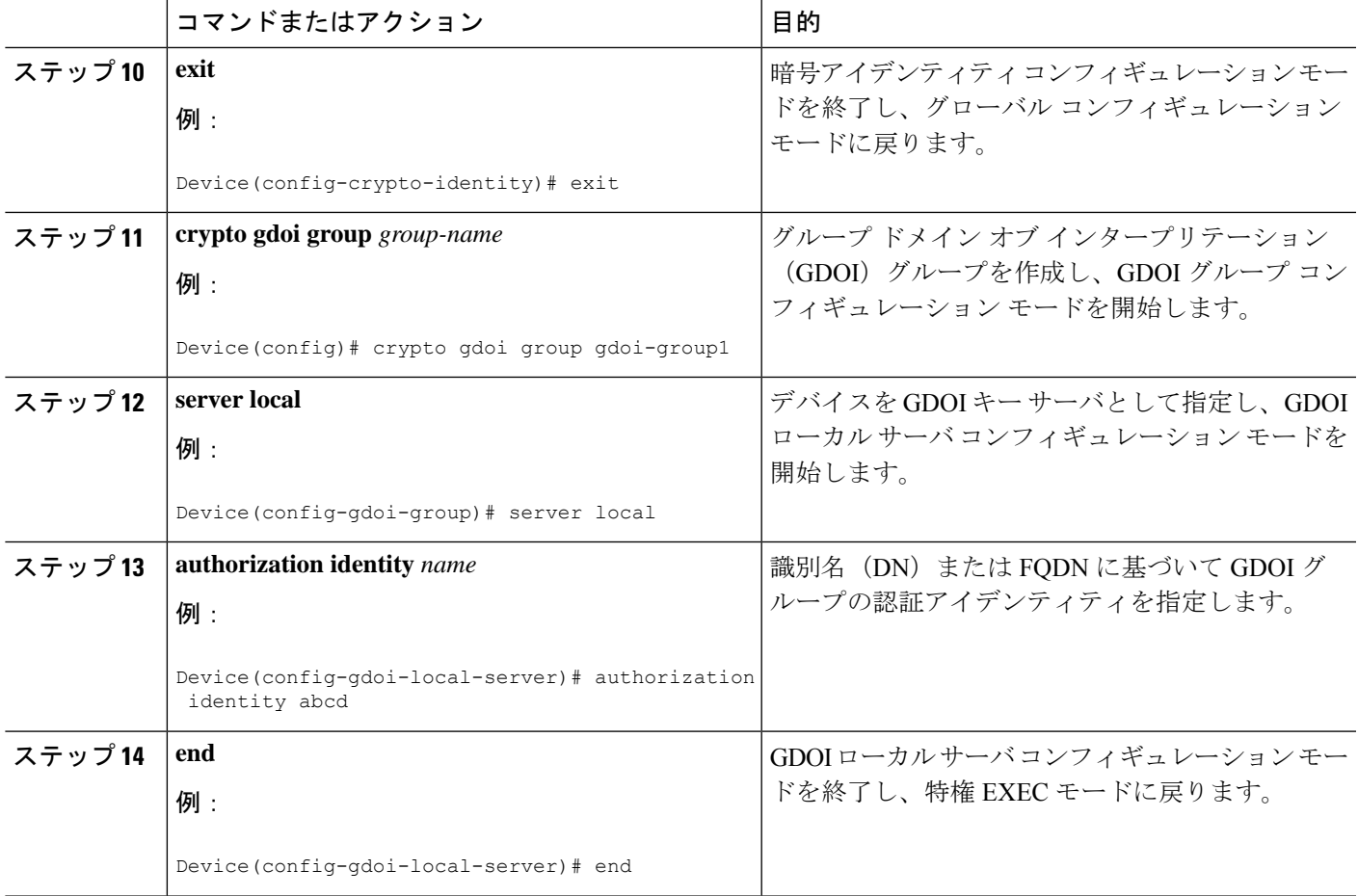

## グループ メンバーでの **CRL** チェックの無効化

Public Key Infrastructure (PKI) のグループ メンバー (GM) をチェックする証明書失効リスト (CRL)を無効にするには、次のステップを実行してください。

手順の概要

- **1. ip domain name** *name*
- **2. ip http server**
- **3. crypto pki trustpoint** *name*
- **4. enrollment url** *url*
- **5. revocation-check** *method*
- **6. exit**

#### 手順の詳細

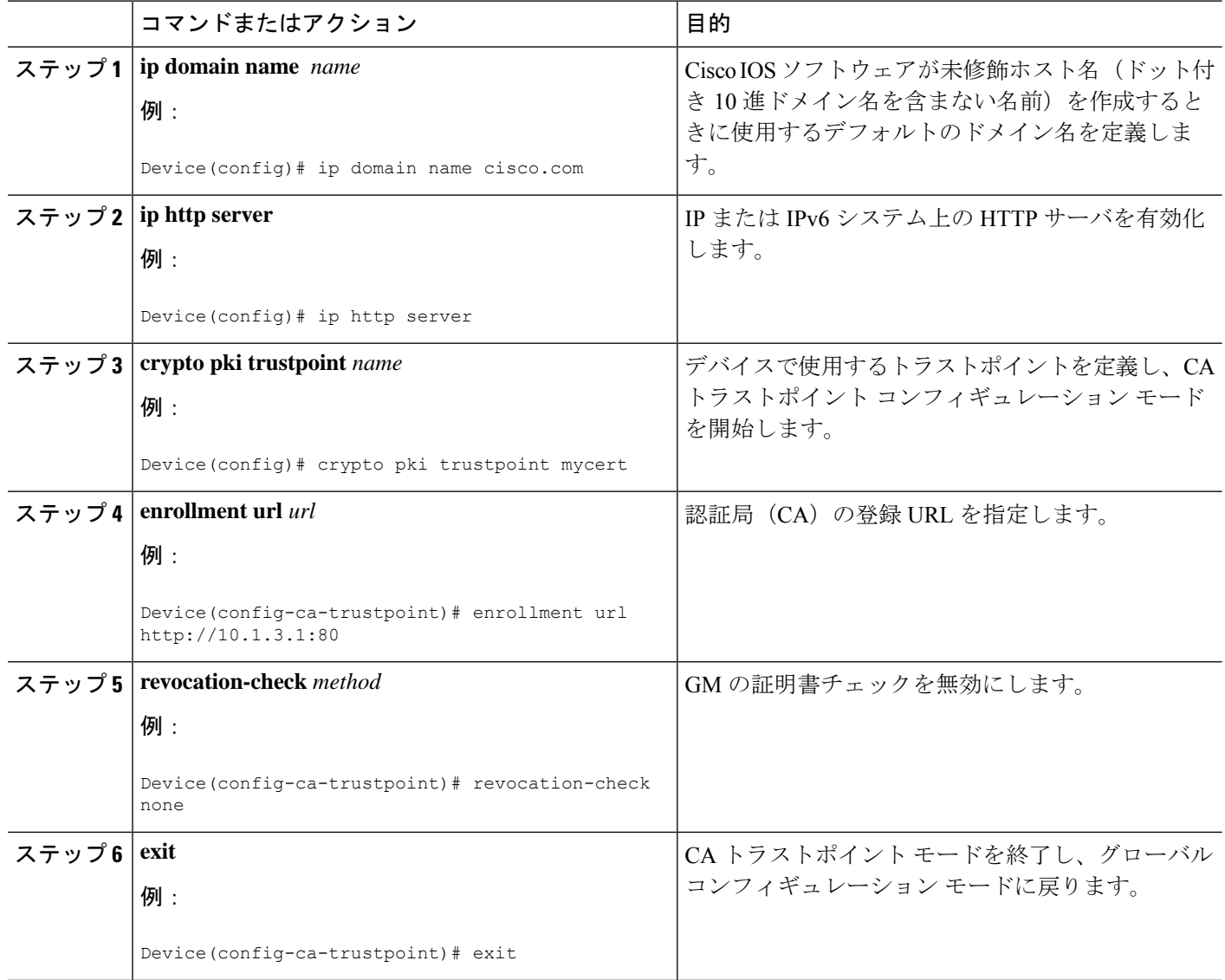

## 証明書の **IKE** 認証の設定

手順の概要

- **1. crypto isakmp policy** *priority*
- **2. no authentication pre-share**
- **3. end**

#### 手順の詳細

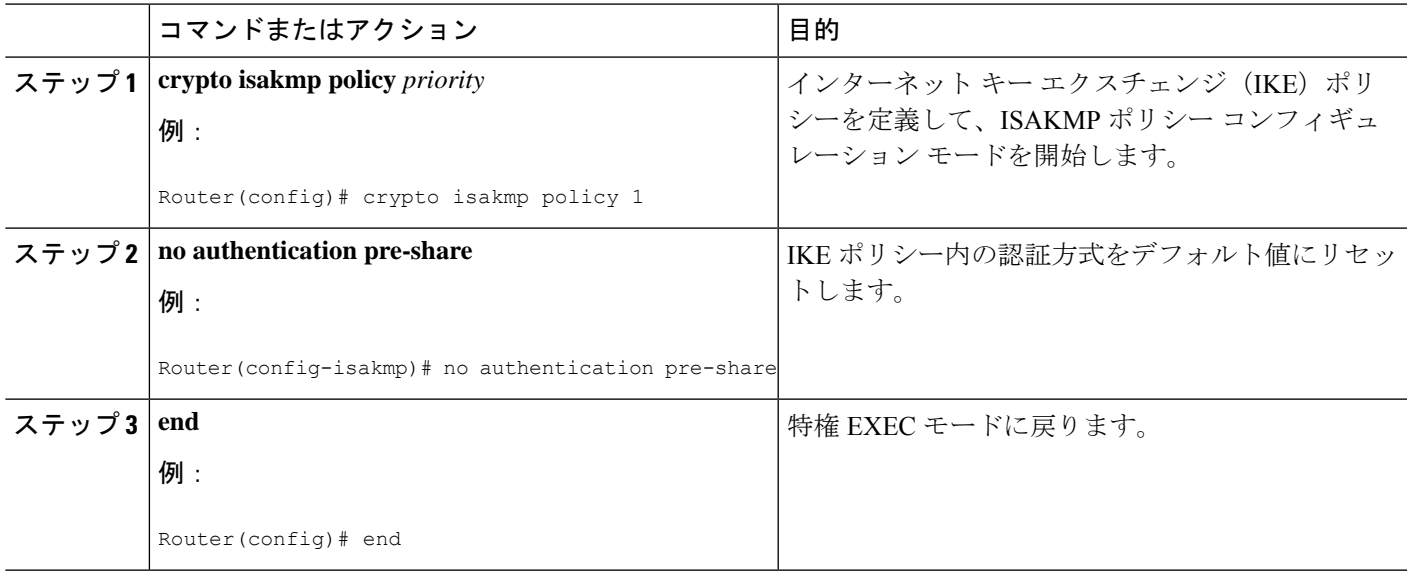

## キー サーバでの **GETVPN CRL** チェックの有効化

新しい証明書失効リスト (CRL) が設定されているトラストポイント認証局 (CA) で利用可 能になったときに Public Key Infrastructure (PKI) がドメイン オブ インタープリテーション (GDOI)キー サーバ(KS)に通知するように設定するには、次のステップを実行します。

#### 手順の概要

- **1. crypto gdoi group** *group-name*
- **2. server local**
- **3. registration periodic crl trustpoint** *trustpoint-name*
- **4. end**

#### 手順の詳細

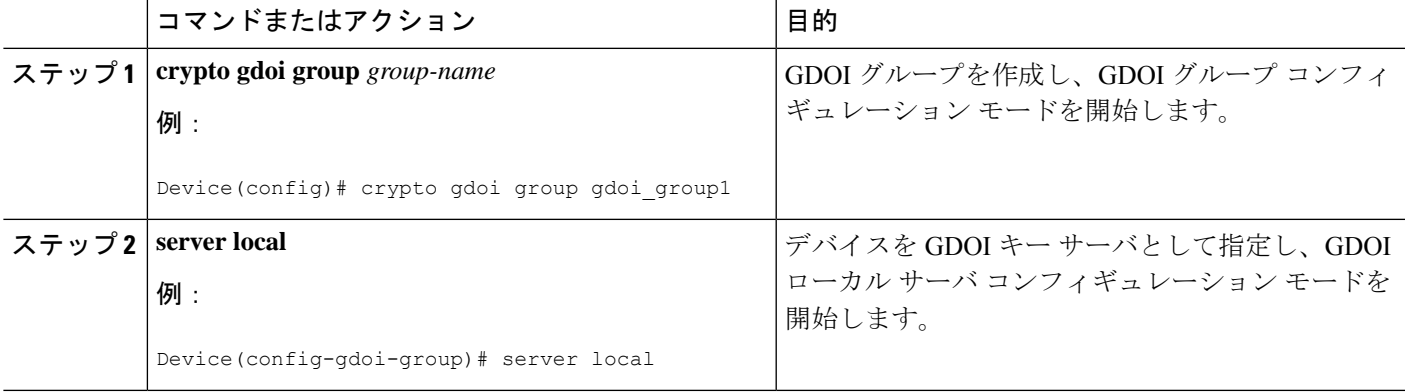

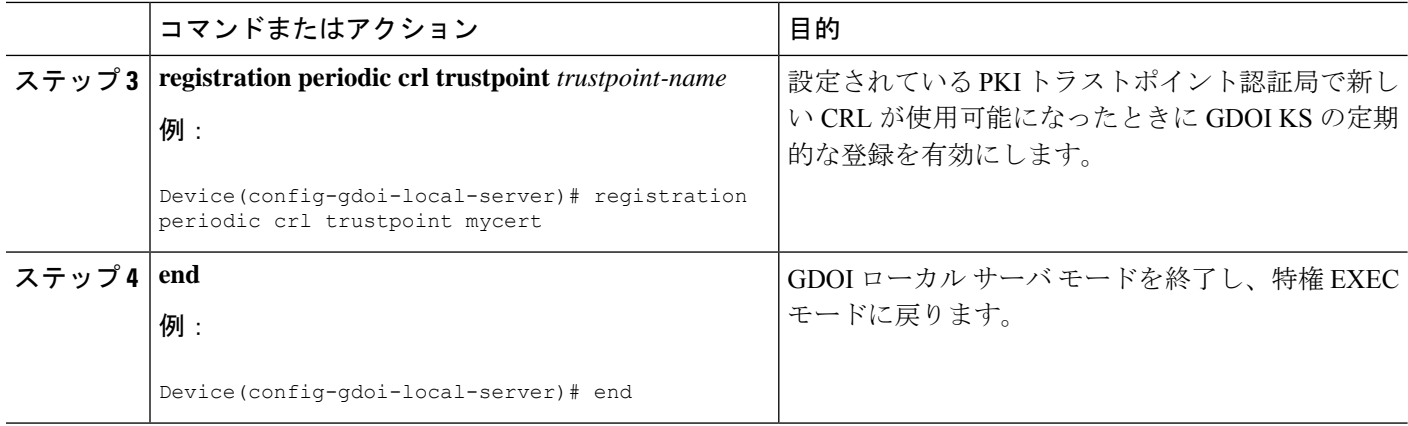

## **GETVPN CRL** チェックの設定例

### 例:**GETVPN CRL** チェックの有効化

次の例は、すべての必須の事前設定を含めた、GETVPN CRL チェック機能を有効にする方法 を示します。

#### 例:**GETVPN CRL** チェックのためのキー サーバの設定

次の例では、新しいCRLがmycertという名前のトラストポイントの認証局(CA)で利用可能 になった後に最初のグループ メンバー登録が発生すると、キー サーバ (KS) が証明書失効リ スト(CRL)をダウンロードするように設定されます。

```
ip domain name cisco.com
ip http server
crypto pki trustpoint mycert
enrollment url http://10.1.3.1:80
revocation-check crl
crypto identity abcd
fqdn ut01-unix5.cisco.com
fqdn ut01-unix6.cisco.com
crypto gdoi group gdoi-group1
server local
authorization identity abcd
```
#### 例:グループ メンバーでの **CRL** チェックの無効化

次の例では、Public Key Infrastructure (PKI) のグループ メンバー (GM) の CRL チェックが無 効化されます。

ip domain name cisco.com ip http server crypto pki trustpoint mycert enrollment url http://10.1.3.1:80 revocation-check none

#### 例:証明書の **IKE** 認証の設定

```
crypto isakmp policy 1
no authentication pre-share
```
#### 例:キー サーバの **GETVPN CRL** チェックの有効化

次の例では、新しい CRL が mycert という名前のトラストポイント CA で利用可能になると、 PKI が group1 という名前の GDOI KS に通知するように設定されます。

```
Crypto gdoi group gdoi_group1
Server local
  registration periodic crl trustpoint mycert
```
# **GETVPN CRL** チェックに関する追加情報

#### 関連資料

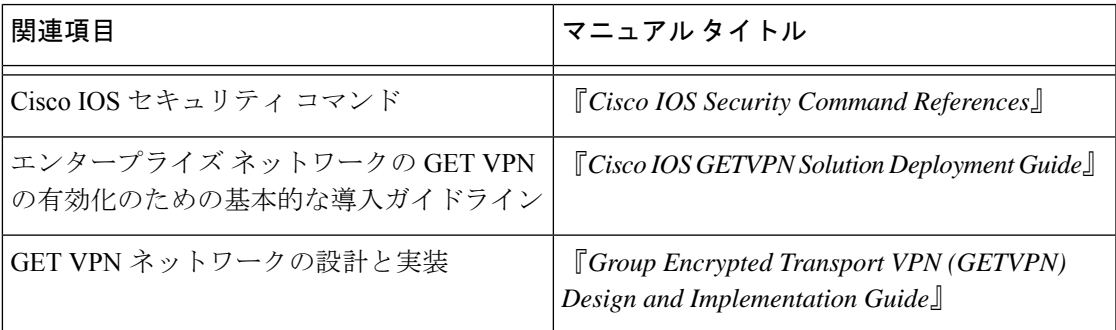

#### 標準および **RFC**

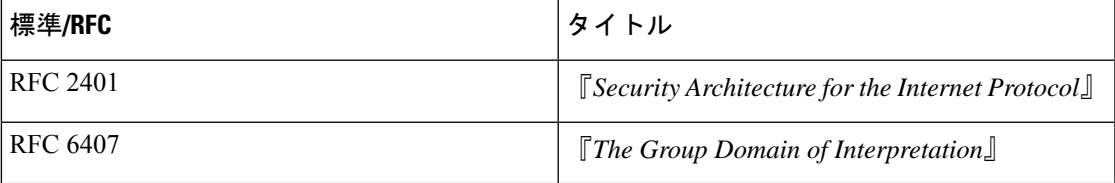

シスコのテクニカル サポート

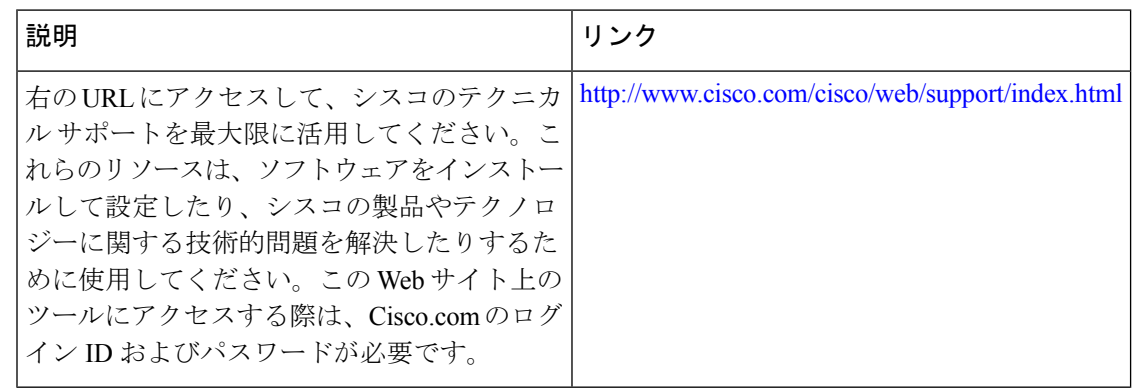

### **GETVPN CRL** チェックに関する機能情報

次の表に、このモジュールで説明した機能に関するリリース情報を示します。この表は、ソフ トウェア リリース トレインで各機能のサポートが導入されたときのソフトウェア リリースだ けを示しています。その機能は、特に断りがない限り、それ以降の一連のソフトウェアリリー スでもサポートされます。

プラットフォームのサポートおよびシスコソフトウェアイメージのサポートに関する情報を検 索するには、Cisco Feature Navigator を使用します。Cisco Feature Navigator にアクセスするに は、[www.cisco.com/go/cfn](http://www.cisco.com/go/cfn) に移動します。Cisco.com のアカウントは必要ありません。

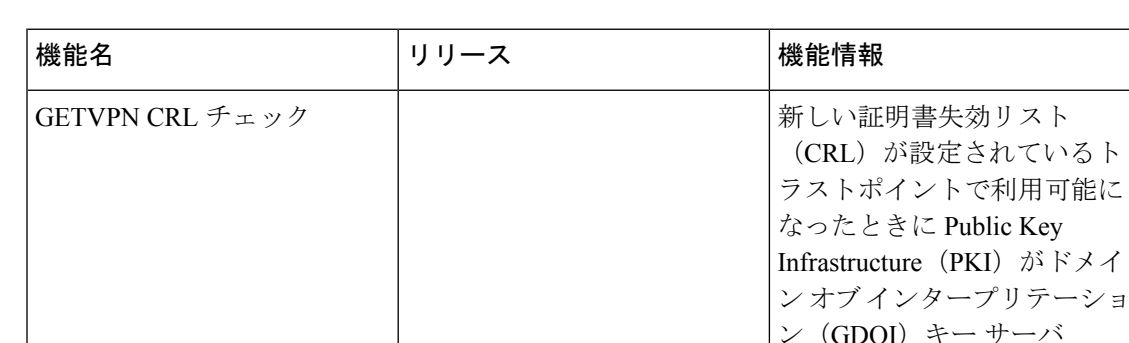

#### 表 **<sup>1</sup> : GETVPN CRL** チェックに関する機能情報

キー サーバ (KS)に通知できるようにし ます。 次のコマンドが導入されまし た。 **registration periodic crl trustpoint.**

トで利用可能に Public Key

翻訳について

このドキュメントは、米国シスコ発行ドキュメントの参考和訳です。リンク情報につきましては 、日本語版掲載時点で、英語版にアップデートがあり、リンク先のページが移動/変更されている 場合がありますことをご了承ください。あくまでも参考和訳となりますので、正式な内容につい ては米国サイトのドキュメントを参照ください。